# **[La nuova sezione](https://artigianodelsoftware.it/blog/2023/01/20/la-nuova-sezione-administrator-del-cloud-problema-soluzione-consiglio/) [administrator del Cloud:](https://artigianodelsoftware.it/blog/2023/01/20/la-nuova-sezione-administrator-del-cloud-problema-soluzione-consiglio/) [Problema, soluzione,](https://artigianodelsoftware.it/blog/2023/01/20/la-nuova-sezione-administrator-del-cloud-problema-soluzione-consiglio/) [consiglio](https://artigianodelsoftware.it/blog/2023/01/20/la-nuova-sezione-administrator-del-cloud-problema-soluzione-consiglio/)**

In Italia Agosto è sinonimo di vacanze, ferie e riposo (meritato, dopo questo periodo di grande fatica e stress). Approfittiamo di questo periodo per riposare ma anche per riprendere diversi argomenti e descrivere anche le ultime novità dal mondo Atlassian. In questo post andremo a descrivere le ultime nuove, come sono cambiate le pagine rispetto al precedente e come sono adesso organizzate.

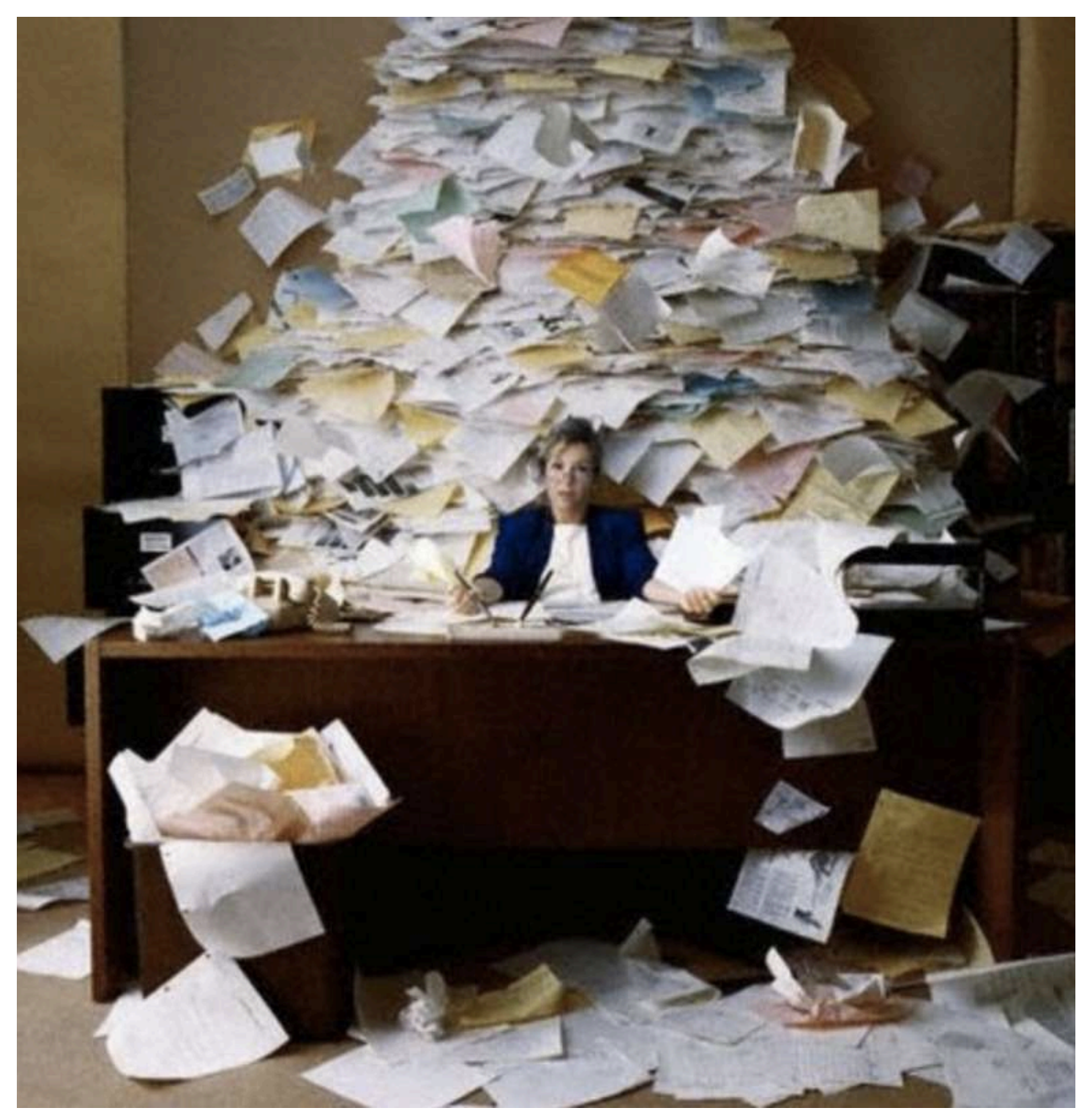

Mettiamo Orfine alla questione

## **Andiamo con ordine e diamo un pò di informazioni preliminari**

La sezione di Amministrazione è la sezione che che ci permette di poter gestire le sezioni di *Alto Livello* del nostro *Sito Cloud*. Si tratta di una sezione separata rispetto ai vari programmi cloud quali Jira e Confluence. Infatti quanto referenziamo tale sezione abbiamo una URL del tipo:

*.https://admin.atlassian.com/*

#### Mentre per referenziare JIra usiamo una URL come

*.https://<nome\_istanza\_cloud>.atlassian.net*

#### e per referenziare Confluence abbiamo

*.https://<nome\_istanza\_cloud>.atlassian.net/wiki*

Quindi la prima cosa che notiamo: E' una sezione a se stante e, oltre tutto, se abbiamo più Cloud che usiamo, tramite il primo Link possiamo gestire entrambi. Basta selezionare quale istanza. La seguente immagine ci mostra un esempio della sezione di amministrazione (una delle sezioni).

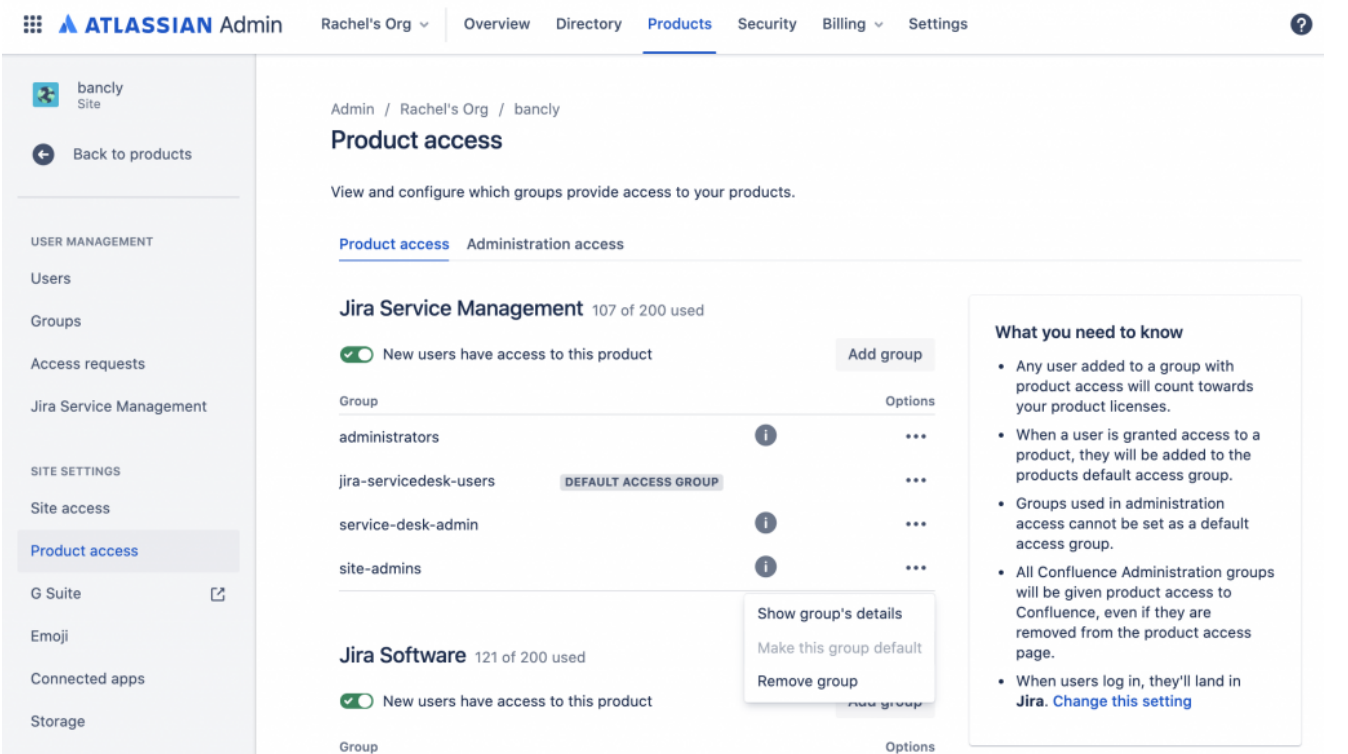

Esempio di schermata che vediamo nella sezione di amministrazione.

Proseguiamo la nostra esplorazione.

### **Da cosa partiamo?**

Personalmente, non nascondo che la precedente versione mi piaceva tantissimo perché permetteva al sottoscritto di controllare tutte le opzioni in un colpo solo. Tutte le opzioni erano direttamente visibili e referenziabili. Con l'aumento della complessità si è reso necessario un nuovo sistema di gestione ed anche una nuova navigazione. Questo ovviamente ha comportato una situazione che, per chi come me era abituato alla vecchia visualizzazione, mette in difficoltà. Tuttavia cercheremo di fare chiarezza e forniremo maggiori dettagli.

La prima cosa che notiamo è la differenza nella gestione utenze. Abbiamo un cambiamento abbastanza importante anche nella sezione di attivazione dei prodotti. In particolare passiamo da:

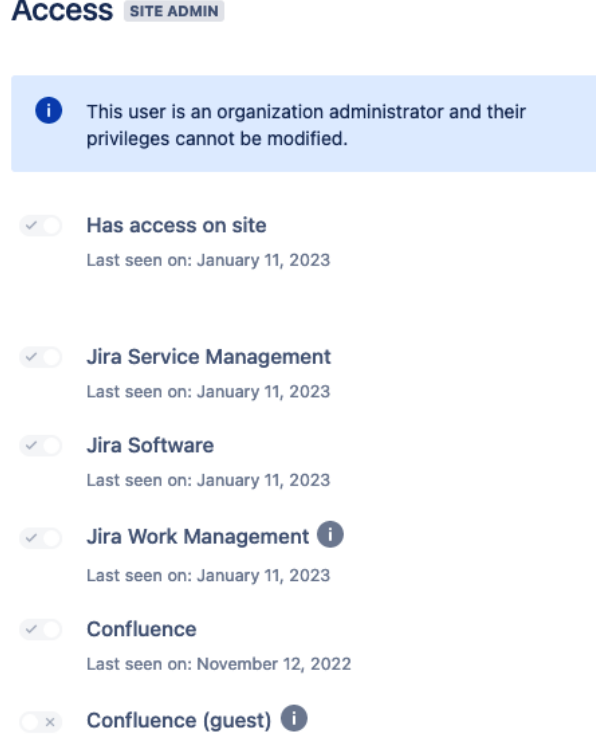

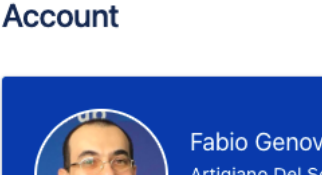

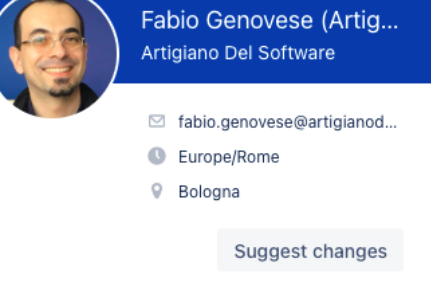

### passiamo a questa visualizzazione:

Last seen on: November 12, 2022

Admin / artigianodelsoftwarecompany1 / Users

#### Fabio Genovese (ArtigianoDelSoftware) [ORG ADMIN]

Last active on Jan 04, 2023.

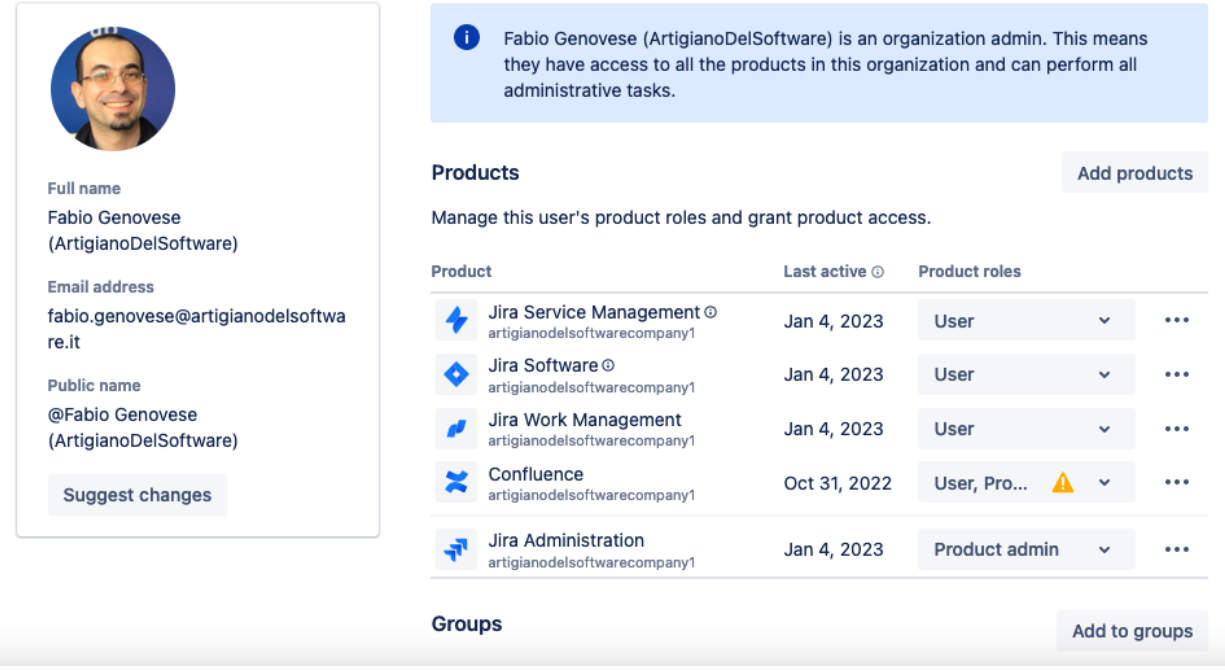

Prima avevamo una bottoniera molto semplice mentre adesso, per ogni prodotto che è presente a sistema, quello che abbiamo a disposizione è un insieme di combo box da cui andare. a selezionare come accedere. Notiamo la presenza di una combo box dedicata alla amministrazione di Jira.

Questo ci complica un pò la visualizzazione, ma non più di tanto.

Abbiamo invece lo stravolgimento della navigazione. In particolare occorre tenere presente che per poter reperire le richieste di accesso che sono pendenti, nel primo caso ci arrivavamo quasi istantaneamente, mentre con la nuova organizzazione, non è proprio intuitivo:

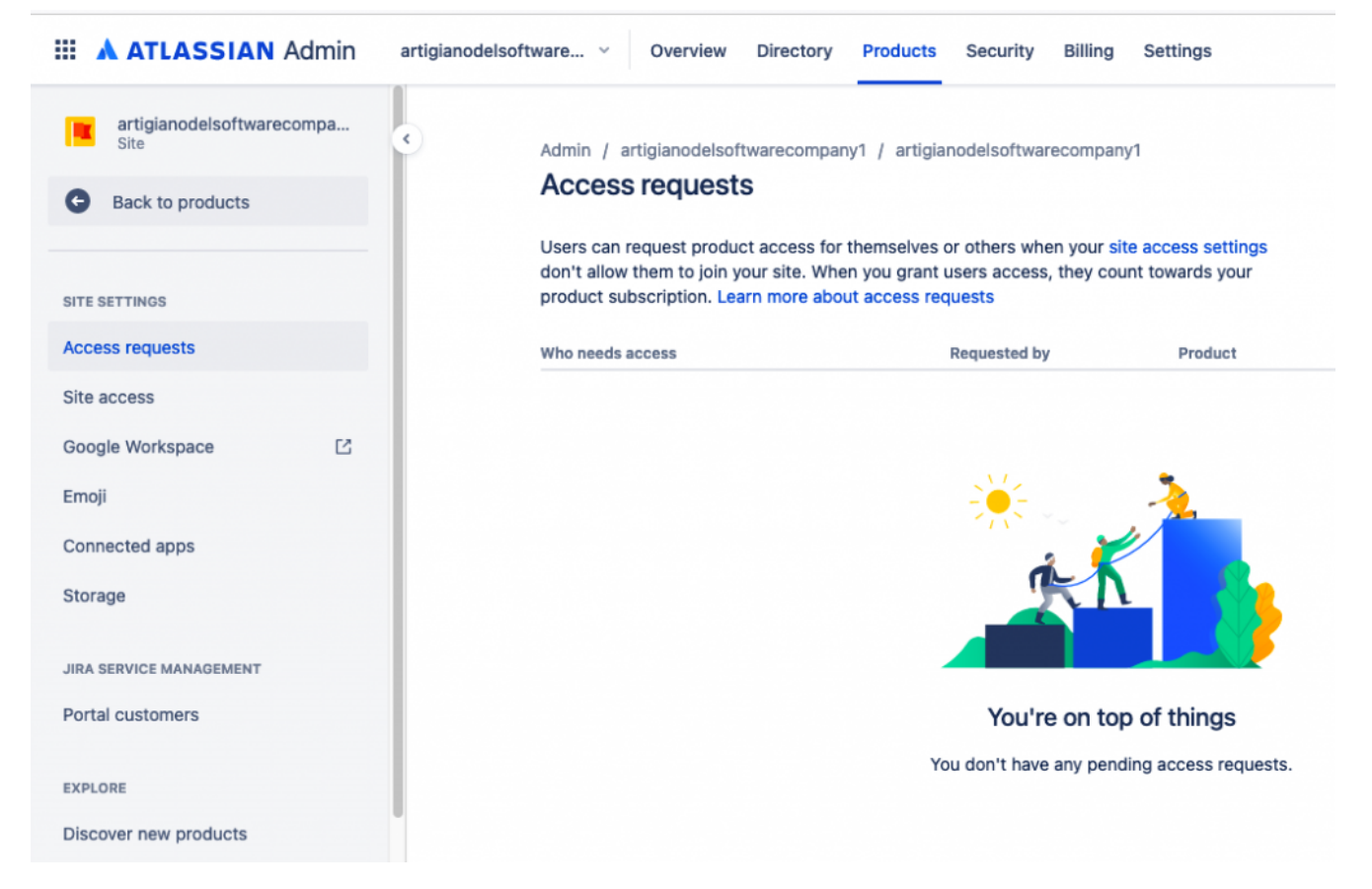

La seguente GIF ci mostra come arruvare nella gestione delle richieste degli accessi:

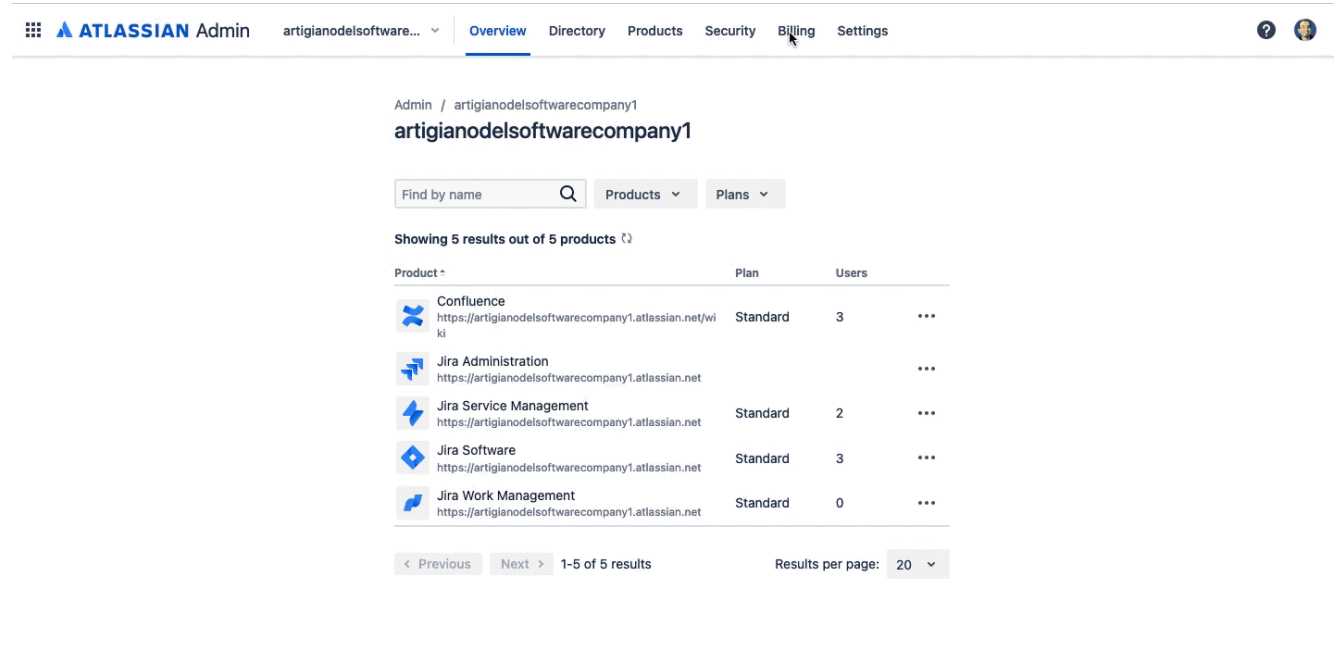

Questa situazione non è proprio delle migliori. Di conseguenza occorre prepararci spiritualmente a delle navigazioni non proprio latine per poter reperire le funzioni che ci servono.

A tale proposito occorre rivedere le navigazioni, sperando che il Team Atlassian degli sviluppatori arrivino a rimettere in sesto i percorsi relativi.

Un consiglio che mi sento di dare agli utenti, come soluzione per rintracciare quelle opzioni che non si trovano più, è quello di seguire la navigazione che viene mostrata nella GIF per rintracciare tutte le opzioni che non riuscite a trovare. Da quello che ho potuto notare, questo ci riporta ad un elenco di voci che sono simili a quelle presenti nella vecchia versione della sezione di amministrazione. Di conseguenza, con questo sistema è possibile riuscire a riprendere le opzioni mancanti.

### **Reference**

Maggiori informazioni sono reperibili su

**Articolo [Atlassian Community](https://community.atlassian.com/t5/Atlassian-Access-articles/Cloud-admins-now-have-more-control-over-their-User-Access/ba-p/1837030)**